### SWIF and hdswif

August 11, 2015 Kei Moriya

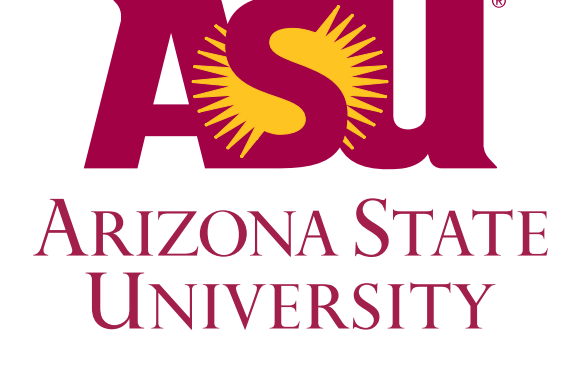

## SWIF

- Scientific Workflow Indefatigable Factotum
- Developed by Chris Larrieu in SciComp group [larrieu@jlab.org](mailto:larrieu@jlab.org)
- <https://scicomp.jlab.org/docs/swif>
- Advantages:
	- ▶ Better control
		- Auger does not relate tape retrieval and jobs efficiently
		- Auger submission is slow (Java parsing XML)
			- Control over jobs in phases

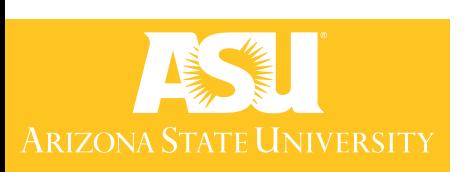

- Info on jobs
	- -

## - Success/problems Resource usage

### Using SWIF Directly

swif create my\_workflow create workflow

> swif add-job -workflow my\_workflow -project gluex -track reconstruction -cores 6 -disk 40g -ram 5g -time 8h -os centos65 -input hd\_rawdata\_002333\_000.evio mss:/mss/halld/RunPeriod-2014-10/rawdata/Run002333/ hd\_rawdata\_002333\_000.evio -stdout /home/gxproj1/logfiles/stdout -stderr /home/gxproj1/logfiles/stderr -name my\_job /home/gxproj1/script.sh TAGH\_online 002333 000 6

### script to execute with options

# register job

### swif options

### swif command

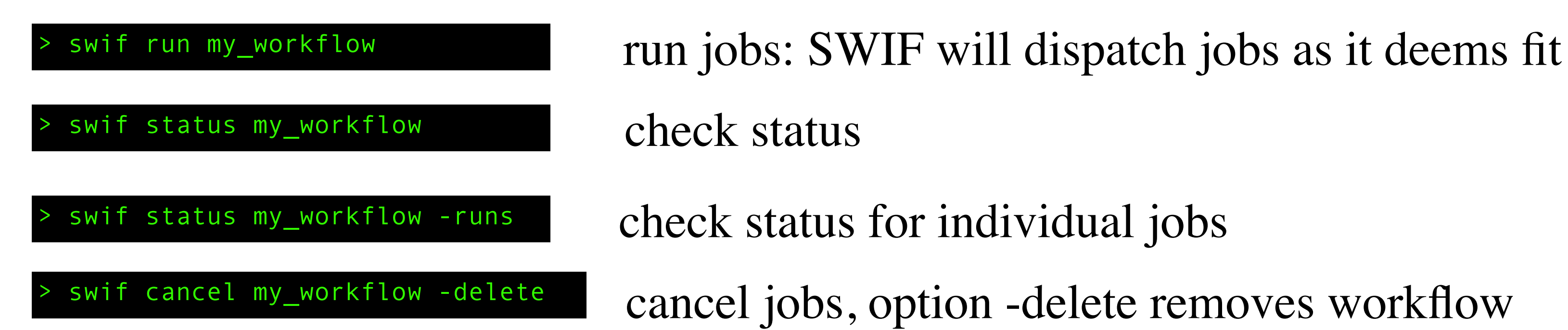

swif cancel my\_workflow -delete cancel jobs, option -delete removes workflow

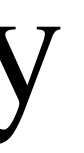

### hdswif

- For most part just a wrapper around swif, but also
	- use config file to set up jobs more easily
	- organize SWIF output to check job status
- Check out from svn:<https://halldsvn.jlab.org/repos/trunk/scripts/monitoring/hdswif>
- Written in python, uses PyROOT (officially ROOT supported Python extention) for ROOT functionality (histograms, graphics, etc.)
- Offline monitoring code developed by Sean was heavily referenced for development, config file similar to Nathan's Julia scripts

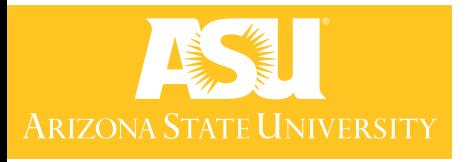

### How swif works

- Can run by typing swif in ifarm terminal
- Jobs are grouped into workflows, most natural to have separate workflows for different kinds of jobs
- Can get info with List all workflows: Show workflow status: swif help swif help [command] swif list > swif status [workflow]

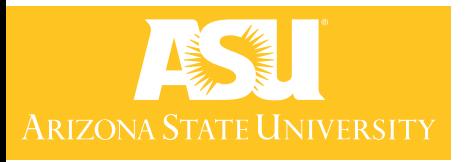

## Setting Up hdswif

- Check out source code:<https://halldsvn.jlab.org/repos/trunk/scripts/monitoring/hdswif>
- Provide valid \$ROOTSYS compiled with PyROOT enabled, have \$ROOTSYS/bin in PATH, \$ROOTSYS/lib in LD\_LIBRARY\_PATH
- hdswif will set PYTHONPATH to contain \$ROOTSYS/bin internally
- The officially supported ROOT builds on the JLab ifarm CentOS6.5

/group/halld/Software/builds/Linux\_CentOS6-x86\_64-gcc4.4.7/root/prod

has PyROOT enabled

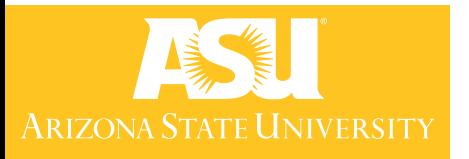

# Wrappers in hdswif

• All of the following are equivalent:

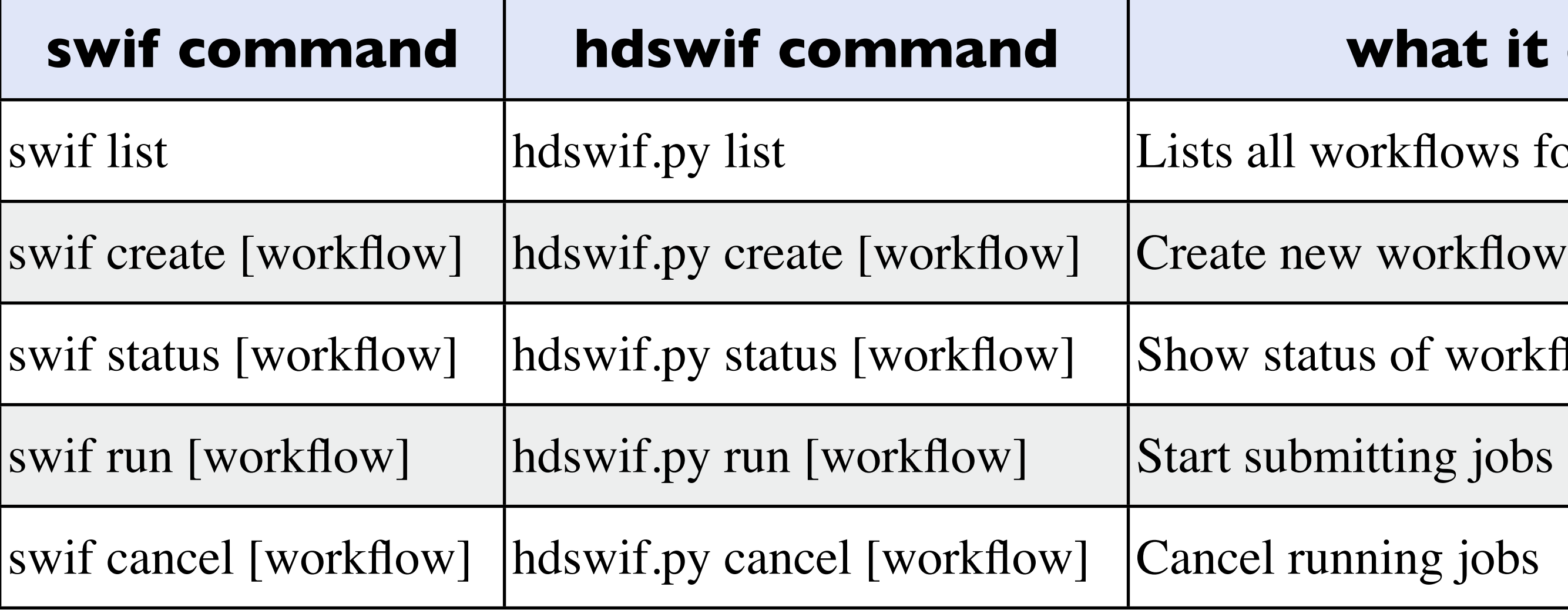

Commands wrapped for convenience, but calling swif directly is faster

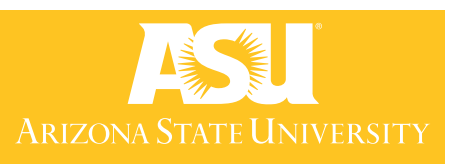

### **hat it does**

### kflows for user

of workflow

ting jobs

# Additions in hdswif.py

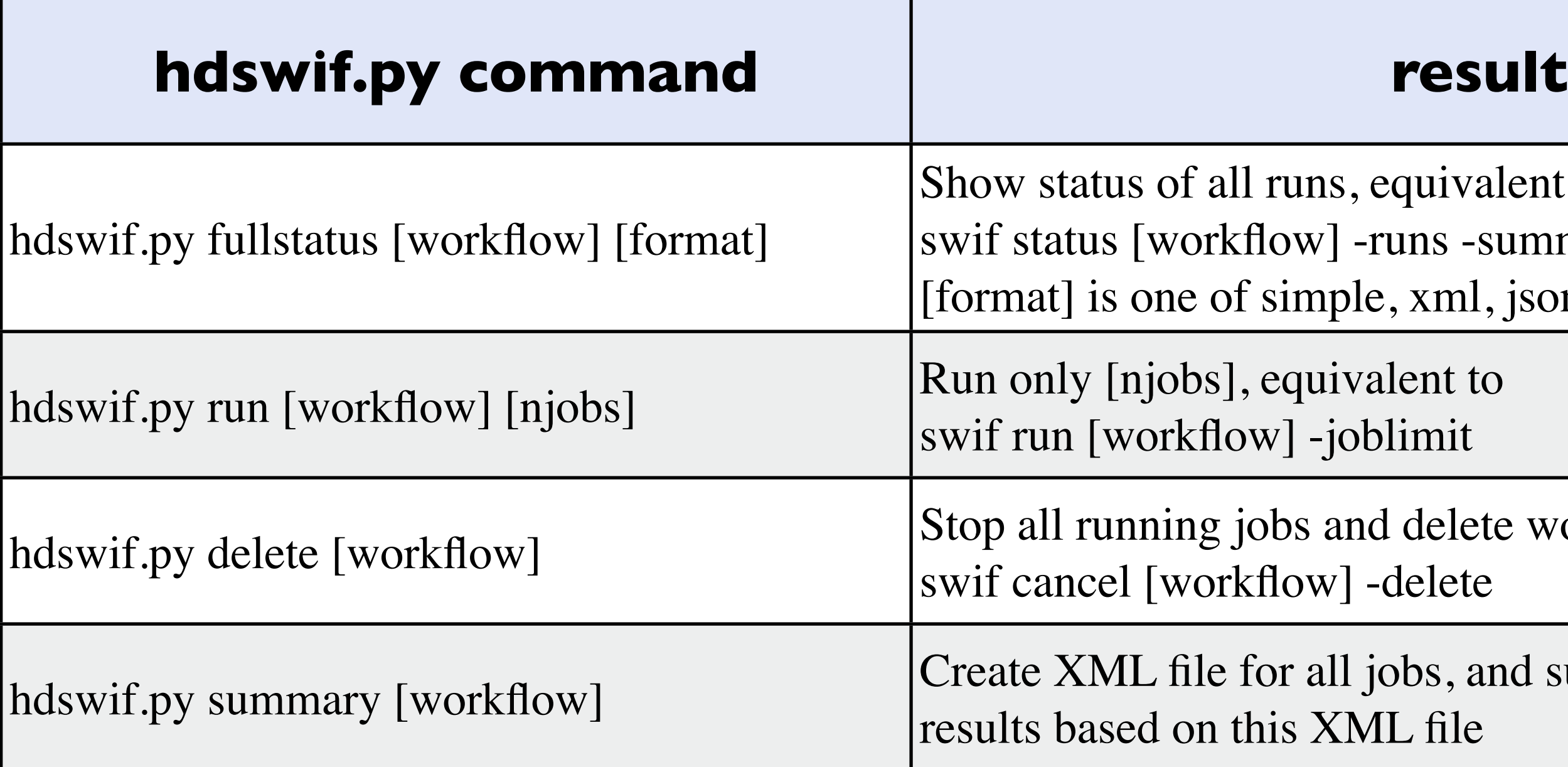

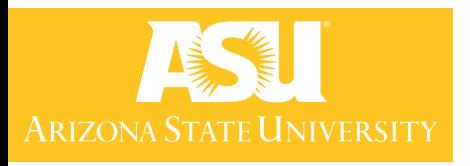

valent to -summary -display [format] nl, json

lete workflow. Equivalent to<br>ete

and summary webpage of e

> swif add-job -workflow my\_workflow -project gluex -track reconstruction -cores 6 -disk 40g -ram 5g -time 8h -os centos65 -input hd\_rawdata\_002333\_000.evio mss:/mss/halld/RunPeriod-2014-10/rawdata/Run002333/ hd\_rawdata\_002333\_000.evio -stdout /home/gxproj1/logfiles/stdout -stderr /home/gxproj1/logfiles/stderr -name my\_job /home/gxproj1/script.sh TAGH\_online 002333 000 6

### swif options

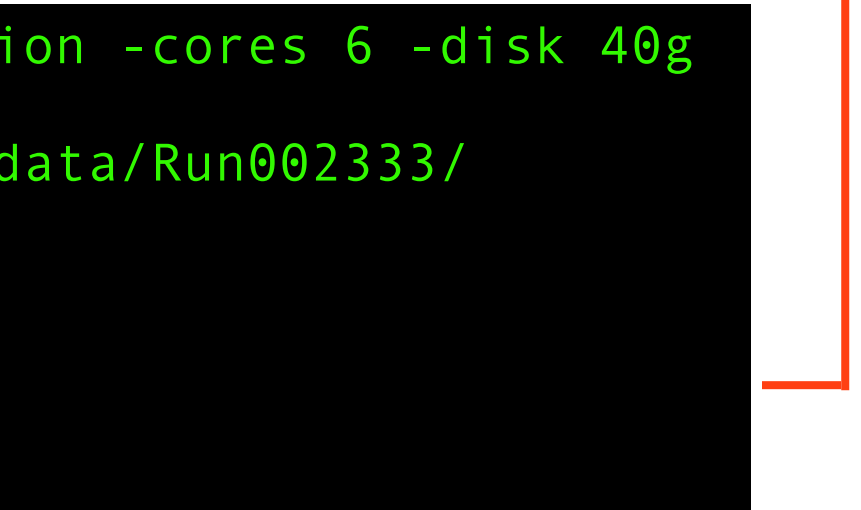

script to execute with options

# • In swif: Adding Jobs

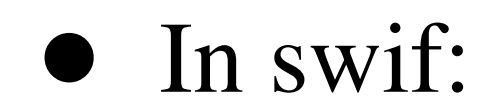

swif command

• In hdswif:

hdswif.py add my\_workflow -c myconfig.txt

all options handled with config file

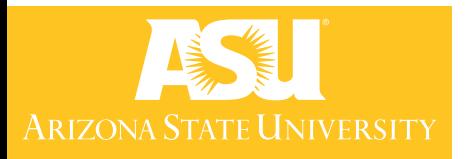

## Config File Example

### • Included example input.config:

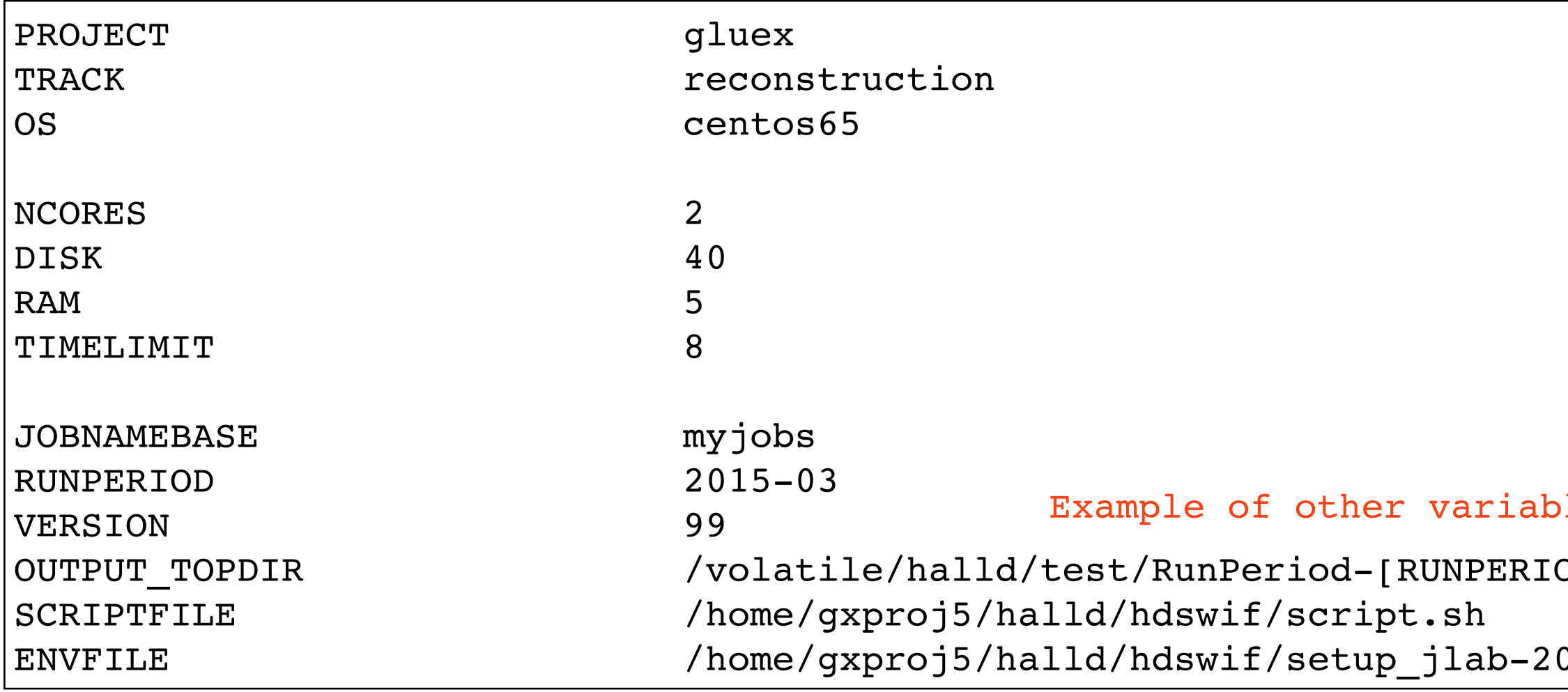

### Must specify full path

 $015-03$ .csh

OD]/ver[VERSION]

les included in variable.

### • These will overwrite defaults - safer to specify them in config file

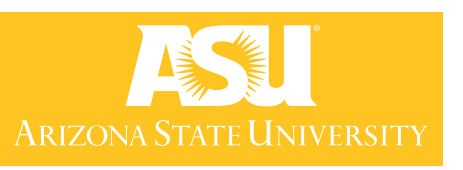

## Config File Variables

- Variables should be obvious for the most part
- RUNPERIOD is used to look for file in /mss/halld/RunPeriod-[RUNPERIOD]/rawdata/ for evio data files
- VERSION is a variable for offline monitoring do not need to use
- Config variables can depend on each other:

OUTPUT\_TOPDIR /volatile/halld/test/RunPeriod-[RUNPERIOD]/ver[VERSION]

Replacements will be made (do not put in cyclic dependencies)

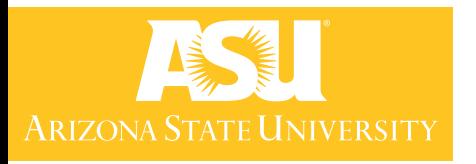

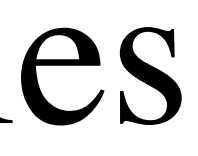

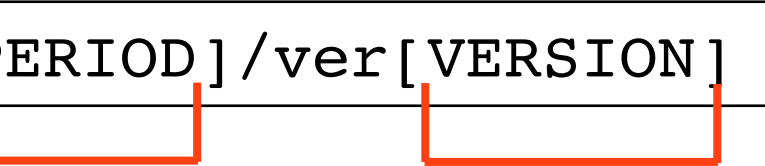

## User Tags

- To easily access information about jobs, SWIF allows user-defined tags
- Specify with -tag [tag name] [tag value] when using SWIF
- hdswif gives each job tags user run and user file for the run and file specified for parsing output

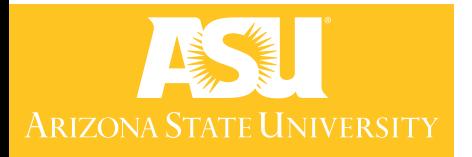

## Specifying Runs/Files

- Specify runs, files with -r [RUN] and -f [FILE]
- If option -r is not specified, will run over ALL runs in RUNPERIOD
- Same for files
- Can use UNIX-style wildcards

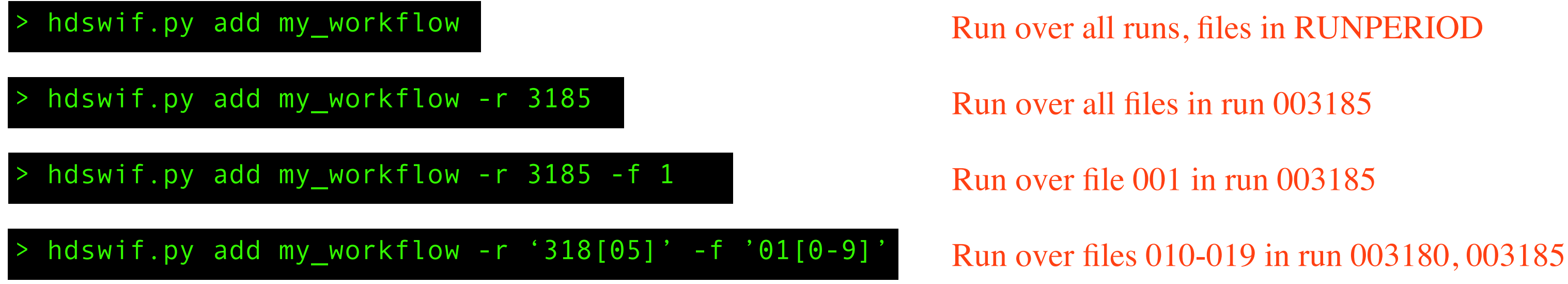

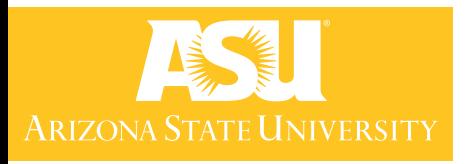

# In swif: Re-Submitting Jobs<br> **EXECOPER SUBMITTING**

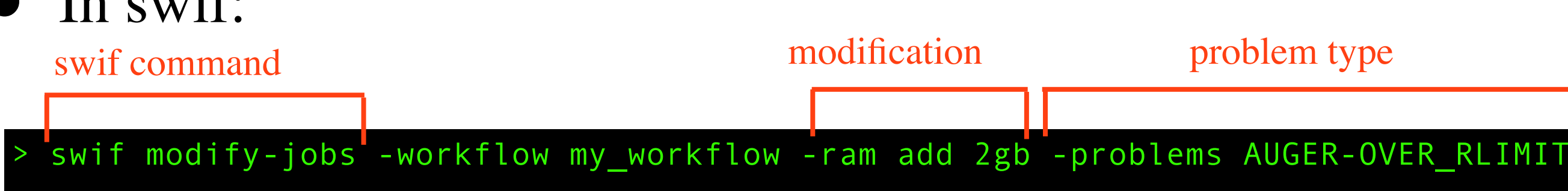

In hdswif:

hdswif.py resubmit my\_workflow 3

Additional option for adding memory (+2GB is default)

Currently only supports AUGER-OVER\_RLIMIT, can add more resolutions to different types of problems as they show up

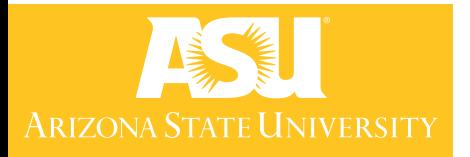

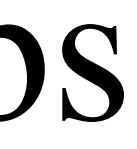

### Job Summary

• In hdswif:

hdswif.py summary my\_workflow

Note: Need CSS file mystyle.css for html formatting, included in svn

• Creates html page summary\_swif\_output\_[workflow].html

### summary of jobs

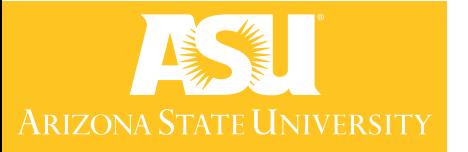

offline\_monitoring\_RunPeriod2015\_03\_ver11\_hd\_rawdata

### **Status**

Info retrieved: 2015-08-10 07:30:19.0

Job Limit: 0

**Total attempts: 4314** 

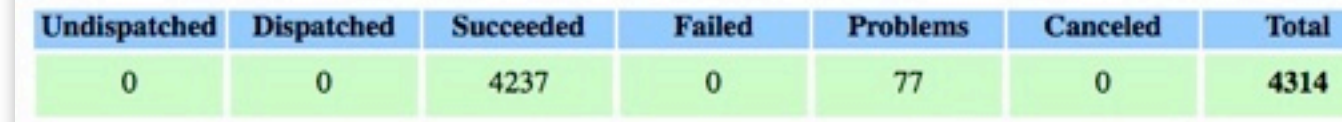

### **Auger Status**

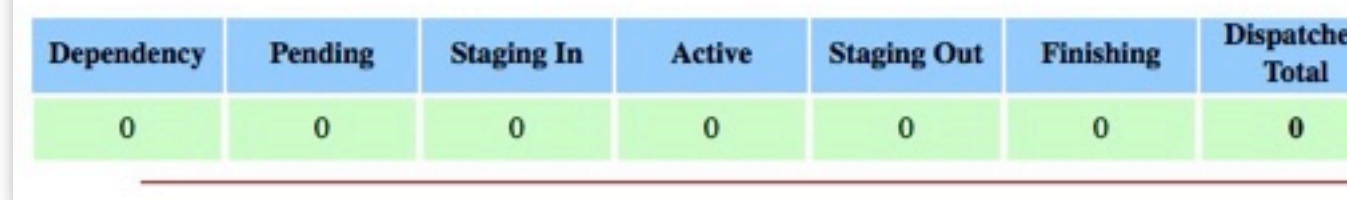

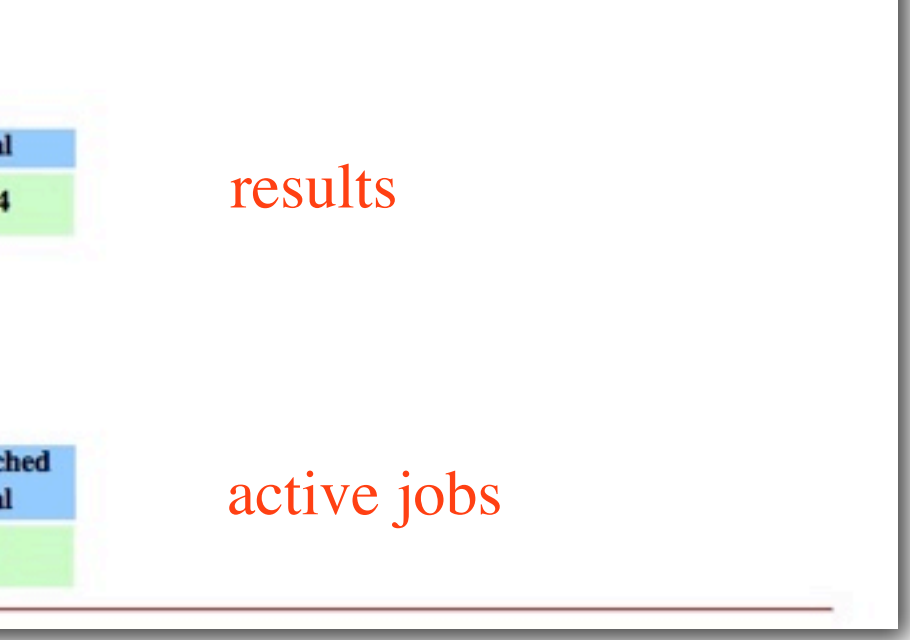

## Job Summary Figures

• All included in same generated webpage

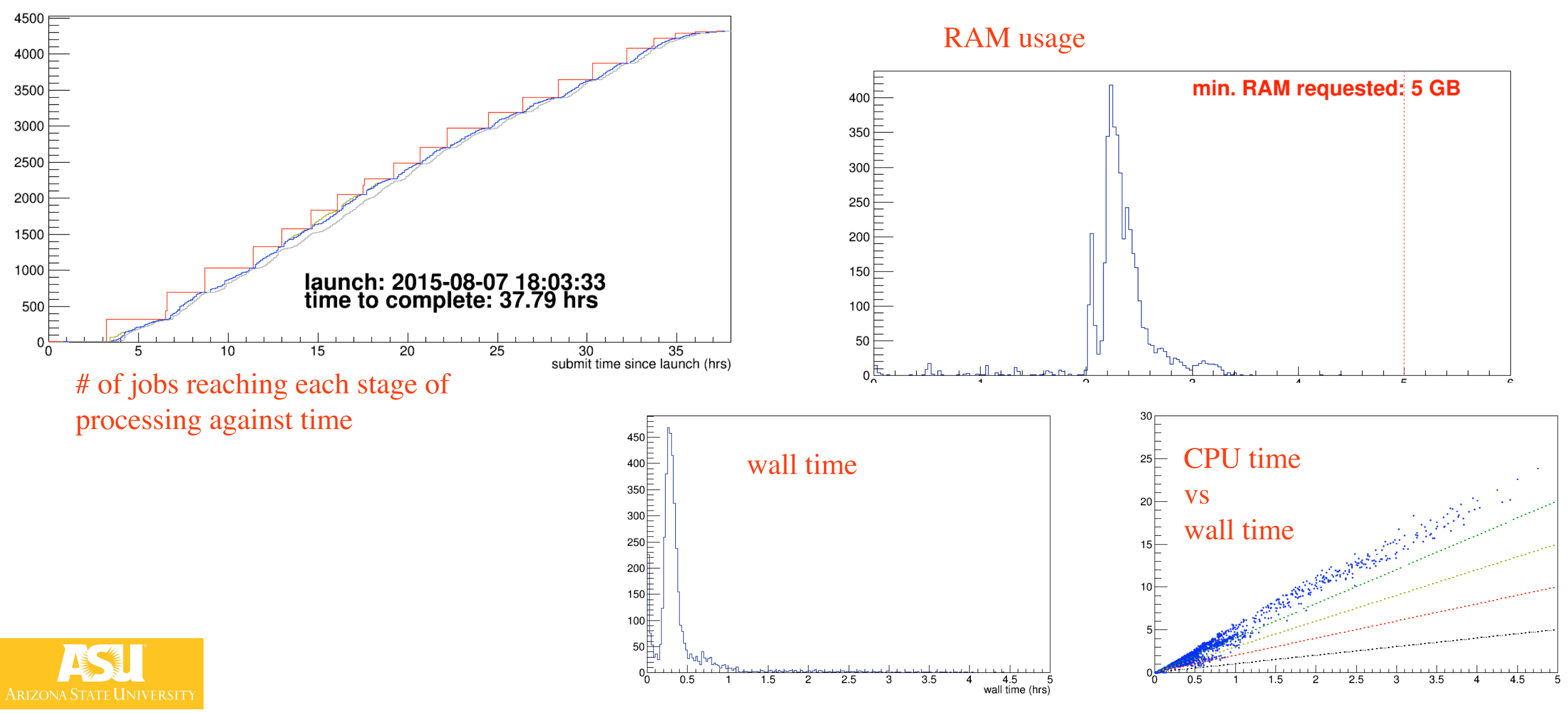

### hdswif Cheatsheet

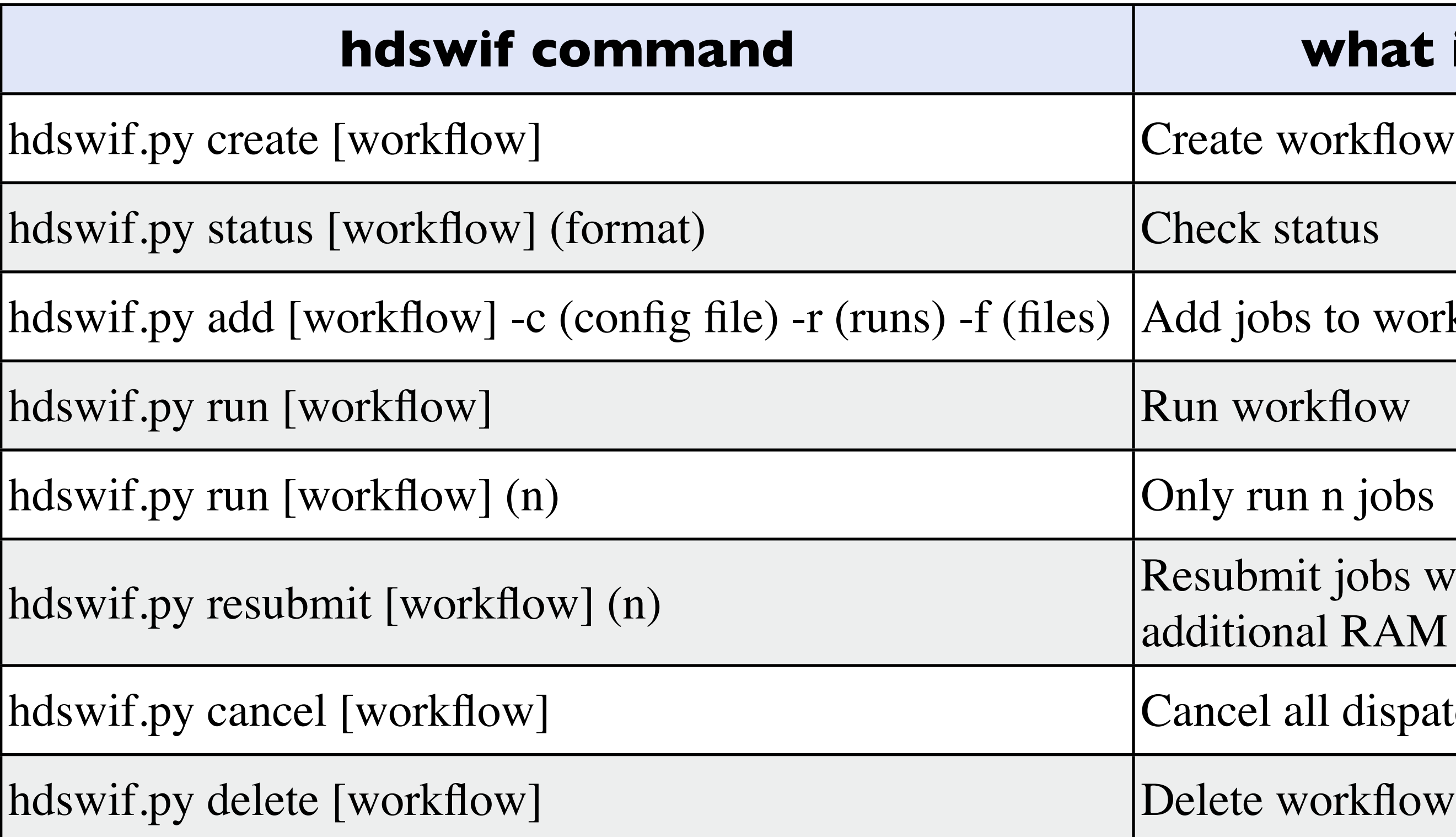

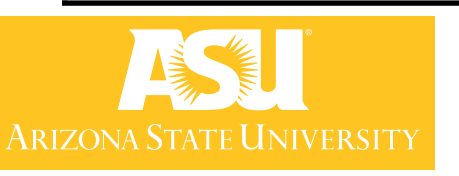

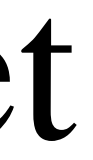

### **what it does**

bs to workflow

in n jobs

hour result in the submitribute. nal RAM

all dispatched jobs

### TO DO

- Working with Chris on quicker batch submission
- Better control of resubmitting failed jobs
- Freeze option to stop modifications to workflow

• Questions, comments, requests are very welcome

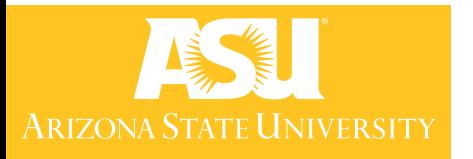